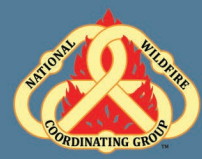

## D-110 Unit 6: Request Status, Support, and Subordinate Requests

# **Unit Objectives:**

- Navigate to and describe the Request Status screen.
- Describe the difference between support and subordinate requests.
- Demonstrate the ability to utilize the Edit Request functionality.

### **Unit at a Glance:**

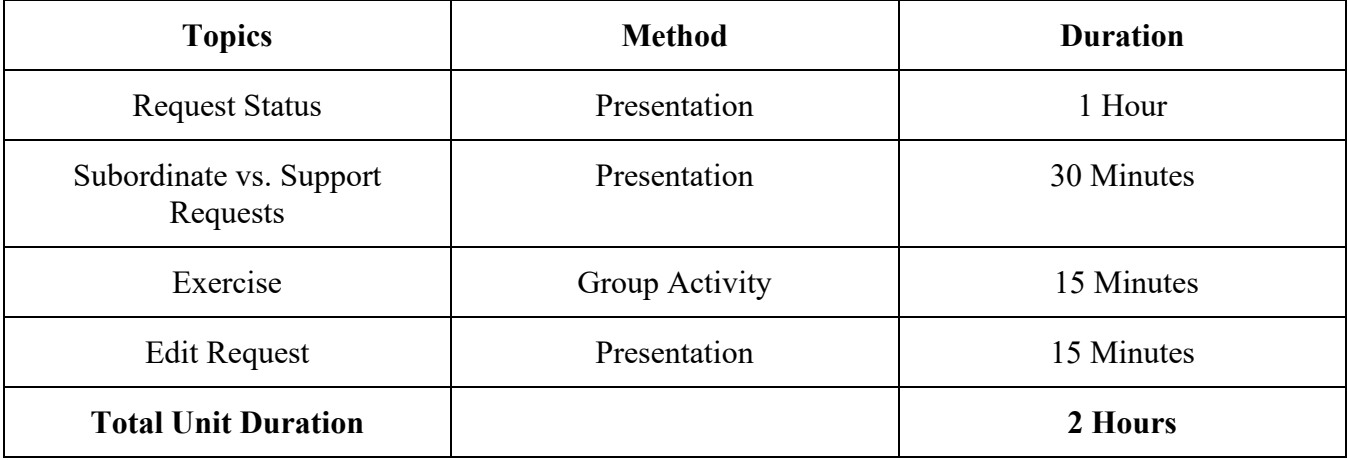

### **Materials:**

- Student laptops with IROC.
- Internet access.
- Ability to display images and video on large screen.

Unit 6: Request Status, Support, and Subordinate Requests

## **Slide 1**

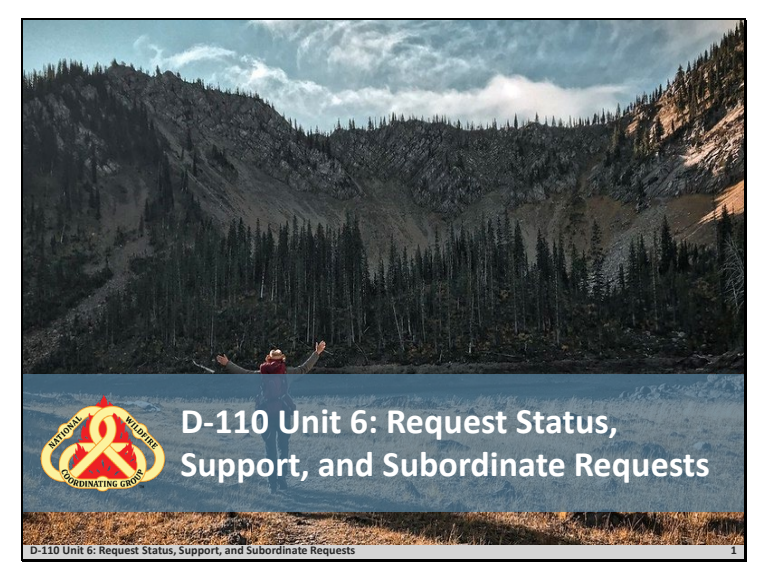

Unit 6: Request Status, Support, and Subordinate Requests

### **Slide 2**

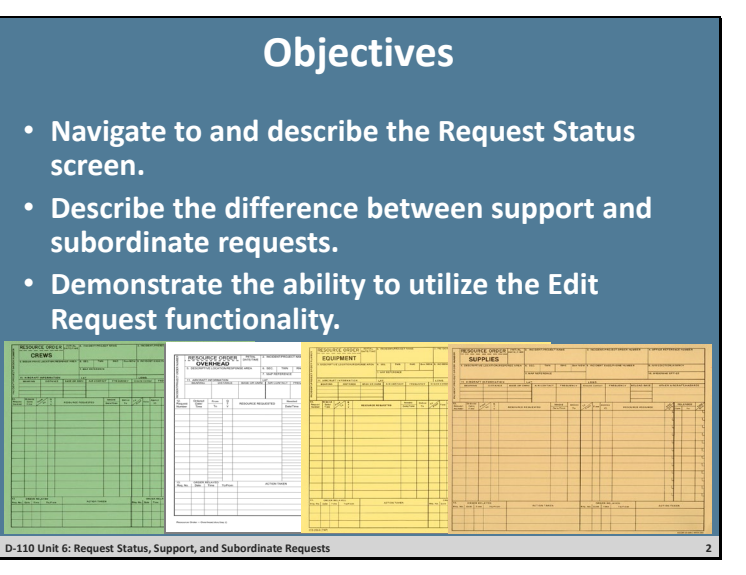

 $\Box$  Review unit objectives.

#### **Request Status Action Tile**

- IROC Portal
- □ Select an incident from Watched Incident Content Selector.
- $\Box$  In the Request Status Tile List Selectors, demonstrate filter by different categories.
- Local Request.
- Non-local.
- Requests by Catalog.
- Requests Needing Travel.
- Closed Incidents.
	- o By hovering over each category, it will give you a brief description of the filter criteria.
	- o You can also click in the tile itself to select filter criteria.
- This will populate the Work Area.
- Selecting a request will activate the Action Buttons.
- □ Demonstrate Request Status, List Selectors, and Action Tile Options.
- $\Box$  Discuss the changes that occur in the main work area.
- $\Box$  Demonstrate how selecting a request by checking the box activates action buttons.

### **Subordinate vs. Support Request**

- Subordinate requests.
	- o Associated with a parent request by extension.

**Example:** A Crew request is C-1. Crewmembers (subordinates of the crew) are C-1.1 thru C-1.20.

o Support requests.

# Unit 6: Request Status, Support, and Subordinate Requests

- One request associated with another request.
- Each request may be from a different catalog item.

**Example:** An overhead request (DIVS, O-1) associated with a support equipment request. (Pick-up truck,  $E-1$ ).

o When the parent request is viewed in Accordion View, it will have a request listed as a Child Request.

#### **Exercise**

- Ensure students understand the difference between subordinate and support requests.
- $\Box$  Students work independently with assistance from coaches, as necessary.
- $\Box$  Have students create a support request and fill request for a bus for the T2 crew request.
- $\Box$  Demonstrate the request has been completed.

**Materials Needed:** Laptop with Chrome and internet access.

**Time:** 15 minutes

#### **Edit Request Functionality**

- $\Box$  Demonstrate how to edit a request.
- Discuss the importance of documentation when editing a request.